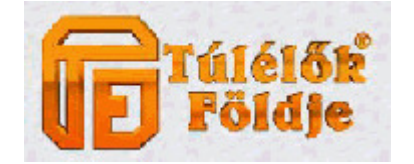

# TÚLÉLŐK FÖLDJE UL40 for Windows 9x by Erynome  $v^2.50$

*A program kezelése:* 

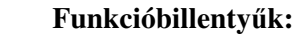

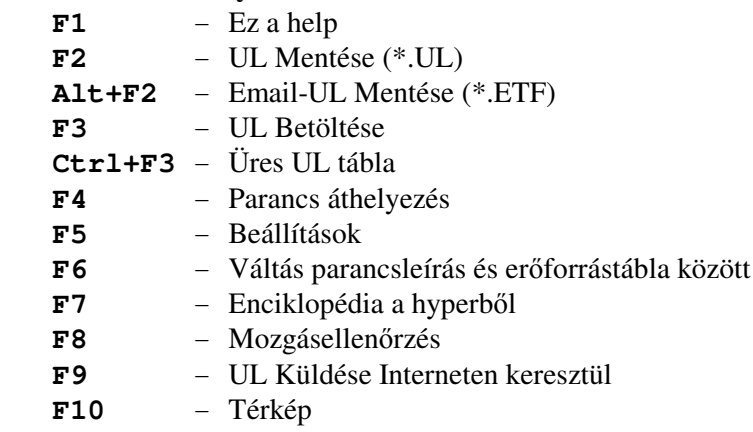

A program az UL40 alapján készült, nagyrészt próbáltam úgy elkészíteni, hogy minél jobban hasonlítson a már megszokott UL tervezőhöz mind kinézetre, mind billentyűzet-kezelésre. Emiatt volt jópár szívás, de remélhetőleg minél kevesebb hibával sikerült átültetni a programot. Érdemes elolvasni a Helpet legalább egyszer, mert egy-két újítás került a programba, amit úgy gondoltam érdemes lesz használni (ilyen pl. a térkép kezelés és az internetes UL küldés is). Az alábbiakban megpróbálom részletesen leírni, hogy mi hogy működik a programban (Ami egyértelmű, pl. UL mentés azt természetesen kihagyom).

#### **ALT+F2 - EMAIL-UL MENTÉSE**

Itt állíthatod be a karakteredre vonatkozó adatokat (karakterszám, számlaszám, táplálási jelszó, fordulószám és az internetes táplálásnál megadható kapcsolókat is, milyen formában szeretnéd a fordulód megkapni (Base64, UUEncode, vagy csak postán nyomtatva, illetve ezek kombinációja is működik). Bekerült ide még egy e-mail cím bekérés is, ami már a Beholder honlapon működik egy ideje. A lényege, hogy megadhatsz egy e-mail címet, ahová az UL-OK-ot szeretnéd kapni (erre akkor van szükség, ha pl. valaki más címe van beállítva a levelezőprogramban, amivel küldöd az UL-t és szeretnéd a saját címedre kapni a visszajelzéseket). Az E-mail címet a program karakterenként elmenti, így nem kell minden fordulótáplálásnál beállítani. Ha elmentetted az UL-t a program létrehoz egy karakterszám fordulószám.etf filet, amit majd a levelezőprogrammal postáznod kell (vigyázz arra, hogy a levelező program ne kódolja semmilyen formában a file-t ha csatolod a levélhez). Az UL-eket az UL@BEHOLDER.HU címre kell küldeni.

### **F9 - UL KÜLDÉSE INTERNETEN**

Ha nincs levelező programod, illetve semmilyen lehetőséged e-mail küldésére, a program alkalmas arra, hogy elküldd az UL-eket interneten keresztül (ehhez az kell, hogy a küldéskor a géped már

csatlakoztatva legyen az internetre és elérhető legyen róla egy SMTP (levél küldő) szerver. Ezen a lapon egyszerű beállítások után már küldheted is az UL-eket a Beholder Kft-hez. Amire szükség van a levél küldéshez a kapcsolaton kívül: Saját E-mail címed, SMTP szerver címe és a küldendő ETF-ek listája. Ha nem írsz be saját e-mail címet, akkor a feladó Erynome@freemail.hu cím lesz, ami annyit jelent, hogy ha az UL-hez nincs beállítva az az e-mail ahova az UL-OK-ot kapod, akkor hozzám fog jönni az UL betáplálásáról szóló jelzés. A "Másolatot kap" részhez is beírhatsz egy e-mail címet, ekkor az elküldött levélről egy másolat lesz küldve a megadott címre (ez lehetővé teszi azt, hogy leellenőrizd mit küldött a program az ul@beholder.hu címre, illetve, hogy legyen egy másolatod is a levélről, ha később szükséged lenne rá.)

A Küldendő ETF file-ok listájába kell betölteni az UL-eket a Hozzáadás a listához gombbal. (Az UL Küldésnél a lista mindig törlődik, amikor belépsz a küldéshez, de kézzel is törölhető a Lista ürítése gombbal)

#### **F4 - PARANCS ÁTHELYEZÉSE**

Ha megnyomod az F4-et, akkor a sor bal szélén a parancs száma zöld háttért kap, ez jelzi, hogy a program parancsátmozgatás üzemmódban van:) A le és fel billentyűkkel lehet áthelyezni a parancsokat.

## **F5 - BEÁLLÍTÁSOK**

Itt lehet beállítani, hogy az adott karakter mennyi pontért mozog egy mezőt (hátas, faj, megterheltség miatt), a feltalálás pontértékét (gnómnak 5 pont, trollnak 12 pont, a többi fajnak 10 pont) valamint a várható tvp, vp, pp, TU költséget a fordulóban, amit a program nem tud lekezelni (kezdeti parancsok, feltételes parancsok várható költségei, stb). Ezen kívül az SF-Map program és a Hyper program elérési útvonalát lehet még beállítani itt.

## **TÉRKÉP KEZELÉSE**

Ha a Beállítások panelen megadtad az SF-Map elérési útvonalát, akkor a program alkalmas arra, hogy az UL tervezésekor kövesse a mozgásaidat (a nem betervezett mozgásokat így sem tudja követni, pl. DEM:). A helyes működéshez meg kell adnod a Térkép panelen az induló koordinátáidat és ha esetleg teleportáltál előző fordulód végén, akkor a teleport induló koordinátáját is. (pl. ha a 115;65-ről teleportáltál be városi teleporttal a libertani Fény Szentélyébe, akkor induló koordinátának a 94;53-at állítsd be, teleportálás induló koordinátának pedig a 115;65-öt). A térkép követi az esetleges kör közbeni teleportálásokat is (tiltott teleport, városi teleport I-II, Hófarkas Klán teleport képessége) Jelenleg a Hófarkas Klán teleportos képessége ugyanúgy működik, mint a városi teleportáció, így ha város mezőre lépsz kiteleportáláskor, akkor nem fog visszateleportálni, ez nem bug, direkt van így, ha nagyon zavaró, akkor megcsinálom külön is, de szerintem annyira nem gond:) A Koordinátákat úgy tudod beírni, hogy a koordinátára kattintasz, akkor módosítható (bár fekete alapon sárga a betű, ez ne zavarjon senkit, rá lehet kattintani). A térkép ablak előhívható az **F10** billentyűvel is.

### **HYPER KEZELÉSE**

A Beállítások panelen meg lehet adni a TEXT.DTA elérési útvonalát, ha ezt megadtad és a file elérhető akkor a program **F7** billentyűre kiszedi a hyperből az enciklopédiát bizonyos esetekben (paraméteren állva lehet csak lekérni az enc-et, a legtöbb parancs paraméterére működik, ahol tárgyat, szörnyet, varázslatot, KT képességet vagy alakváltó képességet lehet megadni a paraméternek) Az enciklopédia egy külön ablakban jelenik meg, a szöveg kijelölhető és vágolapra másolható későbbi felhasználásra, ha szükség van rá)

### **F6 - VÁLTÁS PARANCSLEÍRÁS ÉS ER**Ő**FORRÁSLEÍRÁS KÖZÖTT**

A parancsok mellett kétféle mód létezik az UL tervező jobb oldalán. Az induló ablak a parancsleírás, amikor egy mondatban tájékoztat a program, hogy abban a parancsban az adott paraméterekkel mit csinálsz. A másik lehetőség, hogy az erőforrásokat (TVP, VP, PP, TU) írja ki parancsonként.

### **TVP PARANCSONKÉNTI MÓDOSÍTÁSA**

Lehetőség van minden parancs mellé extra TVP költséget beírni ami hozzáadódik a parancshoz (ez azért szükséges, mert néhány KT képesség a szabvány TVP értéket módosíthatja). Ez a lehetőség a **CTRL+TAB** billentyűvel érhető el és csak olyan parancsnál írható be +TVP ahol már van parancs beírva.

#### **F8 - MOZGÁSKÖVETÉS**

Ezzel a funkcióval átnézheted a mozgásaidat. Ha megnyomod az F8 billentyűt, akkor a program az aktuális pozíciótól a következő mozgás paraméterre ugrik (mozgásnak vesz minden olyan parancsot, ahol az adott mezőről elmozdultál, pl. teleportok). Ha pl. a 4. sorban állsz és a 12. sorban van mozgás, akkor oda ugrik a kurzor (ha a térkép követés be van kapcsolva, akkor a térképen is nyomon követi, hogy akkor éppen hol jársz). Ha nincs még semmilyen mozgás a fordulódban, akkor nem csinál semmit.

#### **PARANCSOK MÓDOSÍTÁSA, SPECIÁLIS LEHET**Ő**SÉGEK SZERKESZTÉSNÉL**

A parancsok és paraméterek beírása gondolom egyértelmű az A..Z billentyűket lehet használni a parancsok beírásánál és a 0..9 billentyűket a paraméterek beírásánál. Parancs és paraméter törlése a DEL gombbal lehetséges (ha paraméteren állsz, akkor először a paramétert nullázza ki, ha a paraméter értéke 0 akkor a parancsot törli és csak üres parancs esetén mozgatja át a következő parancsokat is). INS billentyűvel lehet egy sort beszúrni az aktuális parancs elé (ilyen esetben a 40. sor MINDIG törlődik). Parancsot lehet másolni az = billentyűvel (ezt szabvány magyar billentyűzetkiosztásnál a Shift+F7-tel érheted el. Hogy ne legyen gond, vagyis egyszerűbb legyen a kezelés megcsináltam "ó" billentyűre is.

Jelenleg a paraméterek 4 jegyűek lehetnek, de néhány esetben szükség van az 5 jegyű paraméterre is (ez pl. pénzátadásnál, pénz berakásánál és kivételénél bankon keresztül). Ilyen esetekben a paraméteren megnyomva a **/** billentyűt (numerikus billentyűzeten a Num Lock billentyű mellett) a program felad egy kis ablakot, ahová be lehet írni az 5 jegyű paramétert (maximum 32000 van engedélyezve az ilyen paramétereknek). Ha a paraméter értéke 9999-nél nagyobb, akkor az UL listában \*\*\*\* fog szerepelni a szám helyett, ez ne zavarjon senkit, a program ettől függetlenül jól kezeli és menti az adott számot (pl. a parancs leírásánál is a helyes érték szerepel)

Ha valamelyik paraméter értékében nem vagy biztos (pl. elfelejtetted, hogy mennyi a száma egy tárgynak, szörnynek, varászlatnak, vagy egy ismerősöd karakterének), akkor lehetőséged van rá, hogy egy listából kiválaszd név alapján azt a számot amire szükséged van. Ekkor a paraméteren állva a **\*** billentyűt lenyomva (numerikus billentyűzeten a **/** mellett) a program megpróbálja eldönteni, hogy az adott paraméterhez milyen lista tartozik és annak alapján felad egy tárgy / szörny / karakter / varázslat listát. Vannak olyan paraméterek, ahol nem lehet egyértelműen eldönteni, hogy milyen listára van szükség a parancshoz (pl. T parancsnál lehet szörny és karakter is a paraméter), ilyen esetekben előbb ki kell választani, hogy milyen listát szeretnél látni. Ha kiválasztottad a szükséges nevet az **ENTER** billentyűvel a paraméter értéke az adott névhez tartozó szám lesz. Gyorsabb keresés érdekében a listánál be is lehet írni a keresett nevet, ilyenkor a program a listában ráugrik az eddig beírt szórészlettel egyezően kezdődő névre, amit a listában legelőször talál (próbáld ki). Pl. szükséged van az auratranszformáció pszí képességre, ekkor ha P parancs első paraméterénél egy \* billentyűt nyomsz a program feladja a varázslatok / pszí képességek listáját, ott elkezded beírni, hogy auratranszformáció és az aurat beírása után a lista már az auratranszformáció pszí képességen fog állni és csak egy ENTER-t kell neki nyomni, hogy a paraméter értéke 65 legyen (ez az auratranszformáció száma).

Vannak megegyező parancsok, amik paraméterre is egyeznek, mégis más TVP értékűek, illetve mást csinálnak, mint az azonos parancsok (ilyen pl. az A parancs, amikor 0 TVP-ért átadsz valakinek egy tárgyat ha a lehetőségek adottak, illetve 5 TVP-ért átküldöd neki, ha egy KT-ba vagy szövetségbe tartoztok és nem egy mezőn álltok egymással, illetve a sima A parancsra nincs lehetőség). Ekkor a

parancson állva (jelen esetben az A parancson, nem pedig valamelyik paraméterén) megnyomod a + billentyűt, akkor a parancs átvált az 5 TVP-s átküldésre átadás helyett. Ilyen parancs még pl. a másznivalóban mászás is segédeszközzel (pl. H 92, amikor a kötelet lehet használni mély kútnál és mély szakadéknál is, vagy egyéb másznivaló eszköz, pl. a tyrkiai mászógép is)

Egyéb paramétereknél a paraméter növelésére szolgál a **+** és a paraméter csökkentésére a **-** billentyű. Eddig egyetlen paraméter lehet negatív a játékban, ez pedig a GYJ (gyűjtés) parancs harmadik paramétere. Ezt a -1 értéket úgy tudod előhozni, hogy ha 0 értékű a paraméter (tehát nem látszódik semmi kiirás) megnyomod a **-** billentyűt, ekkor a paraméter értéke -1 lesz.

#### **A PROGRAM ÁLTAL KEZELT FILE-OK**

Próbáltam úgy megoldani a file-ok kezelését, hogy az UL40-ből csak át kelljen másolni és minden működjön ugyanúgy, mint az UL40-ben. Ennek eredményeképpen a text file-ok, amikben a tárgyak, szörnyek, varázslatok és karakterek vannak, maradt teljesen ugyanaz mint ott (strukturában is). Az UL40.CFG-ben lementett karakterekhez tartozó információk itt két részre vannak osztva. Egyrészt van a WINUL40.CFG, amit teljesen külön kezelek a karakterek beállításától, így ezt nem lehet módosítani és van a BEALLIT.CFG file, ahová lementem a karakterhez tartozó adatokat (mozgás tvp és feltalálás tvp, stb). A SZAMLAK.CFG file felépítése abban változott, hogy minden karakterhez be lehet írni egy e-mail címet még, hogy milyen címre kapja vissza az UL-ről a visszajelzést. Úgy csináltam meg, hogy az UL40-ből jelenleg simán átmásolható a SZAMLAK.CFG, mivel csak ott jelenik meg ez a külön sor, ahol be van állítva e-mail cím, egyéb esetben nem (tehát ha van már ilyen karakter, akkor visszafelé nem működik a másolás, tehát a WINUL40-ből az UL40-be ne másolj SZAMLAK.CFG file-t, lehet hogy majd oda is megcsinálom, de egyelőre ez még függőben van)

*A file-ok b*ő*víthet*ő*sége*

A **SZAMLAK.CFG**-ben 100 karakter adatait lehet lementeni. Az **ITEM.TXT**-be maximum 1500 tárgy adatait lehet tárolni, az ez utáni adatokat a program figyelmen kívül hagyja A **KARAKTER.TXT**-be maximum 2500 karakter/Közös Tudat, A **MONSTER.TXT**-be maximum 1500 szörny/ellenfél, A **SPELL.TXT**-be maximum 1500 varázslat/pszí tárolható

Egyelőre ennyit tudtam így fejből írni a programról. Ha bármi észrevételed van a kezeléssel kapcsolatban írj nyugodtan és ha hiba megpróbálom kijavítani.

További jó kalandozást és játékot,

## **Erynome Killmaster** (#4314)

**Gyurik László**

5700 Gyula, Munkácsy u. 20. Tel: 66/461-423 e-mail: **Erynome@freemail.hu**